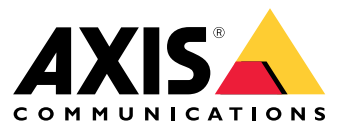

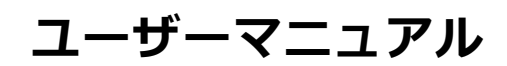

**設置**

**設置**

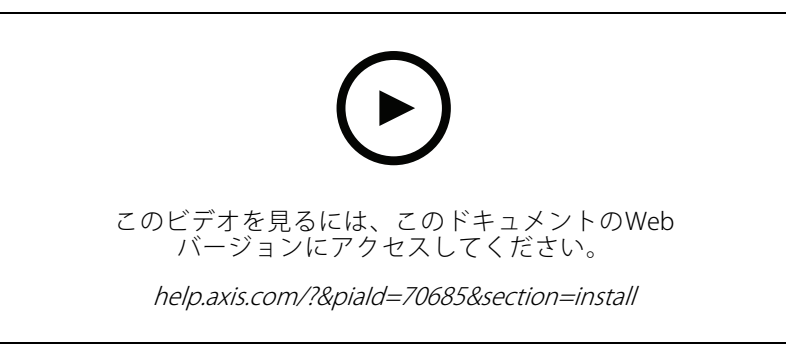

デバイスのインストールビデオ

# **配線**

表に従って、リーダーからドアコントローラーに配線します。

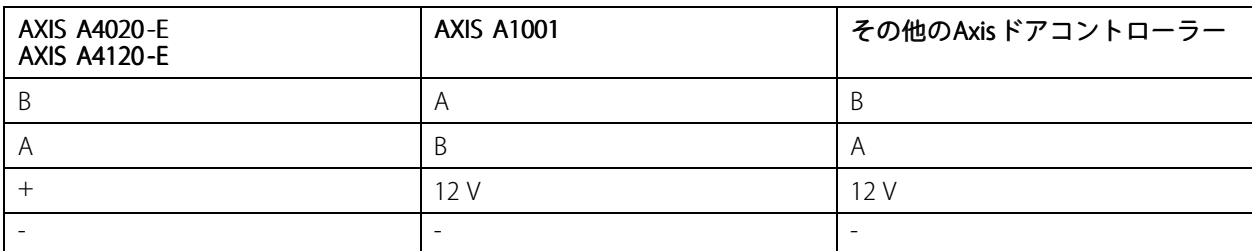

### **デバイスを構成する**

### **デバイスを構成する**

このデバイスは、すぐに使用できる標準のOSDPリーダーとして機能します。AXIS Camera Station Secure Entryで 特定の機能にアクセスし、設定を変更できます。以下に、AXIS Camera Station Secure Entryを使用してデバイ スを設定する例を示します。

#### **暗号化通信**

#### **OSDPセキュアチャンネル**

AXIS Camera Station Secure Entryは、OSDP (Open Supervised Device Protocol) セキュアチャンネルに対応し、コン トローラーとAxisリーダー間の回線暗号化を可能にします。

システム全体でOSDPセキュアチャンネルをオンにするには:

- 1. [Configuration > Access control > Encrypted communication (設定 > アクセスコントロール > 暗 **号化通信)]** に移動します。
- 2. メインの暗号化キーを指定し、[OK] をクリックします。メイン暗号化キーを変更するには、 リックします。
- 3. [OSDP Secure Channel (OSDP セキュアチャンネル)] をオンにします。このオプションは、メインの 暗号化キーを設定した後にのみ使用できます。
- 4. デフォルトでは、OSDPセキュアチャンネルキーはメイン暗号化キーによって生成されます。OSDPセ キュアチャンネルキーを手動で設定するには:
	- 4.1 [OSDP Secure Channel (OSDP セキュアチャンネル)] で、 をクリックします。
	- 4.2 [Use main encryption key to generate OSDP Secure Channel key (メイン暗号化キーを使用し てOSDPセキュアチャンネルキーを生成する)] をクリアします。
	- 4.3 OSDPセキュアチャンネルキーを入力し、[OK] をクリックします。

特定のリーダーでOSDPセキュアチャンネルをオンまたはオフにする方法については、[ドアとゾーン](https://help.axis.com/axis-camera-station-5#doors-and-zones)を参照して ください。

<span id="page-3-0"></span>**トラブルシューティング**

**トラブルシューティング**

### **工場出荷時の設定にリセットする**

工場出荷時の設定へのリセットを行うと、すべての設定が工場出荷時の値にリセットされます。

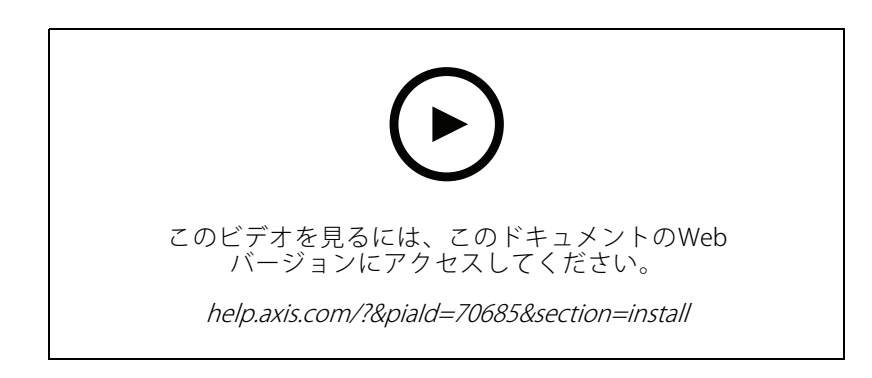

- 1. バックプレートからデバイスを取り外します。これにより、デバイスが電源から切断されます。
- 2. バックプレートからコネクターを取り外します。
- 3. コントロールボタンを押しながら、鋭利でない器具を使用してターミナルブロックをデバイスのピンに接 続することで、デバイスが電源に再接続されます。*[5](#page-4-0)[ページ製品の概要](#page-4-0)を*参照してください。電源に再 接続されると、短いビープ音が鳴ります。これは、コントロールボタンが押されていることを示します。
- 4. そのままコントロールボタンを数秒間押し続けます。
- 5. コントロールボタンを離します。再びビープ音が鳴ります。これは、デバイスが工場出荷時の設定 にリセットされたことを示します。
- 6. ターミナルブロックをバックプレートの所定位置に置きます。
- 7. デバイスをバックプレートに取り付け、ユニットのふたをゆっくりと閉じます。

<span id="page-4-0"></span>**仕様**

**仕様**

### **製品の概要**

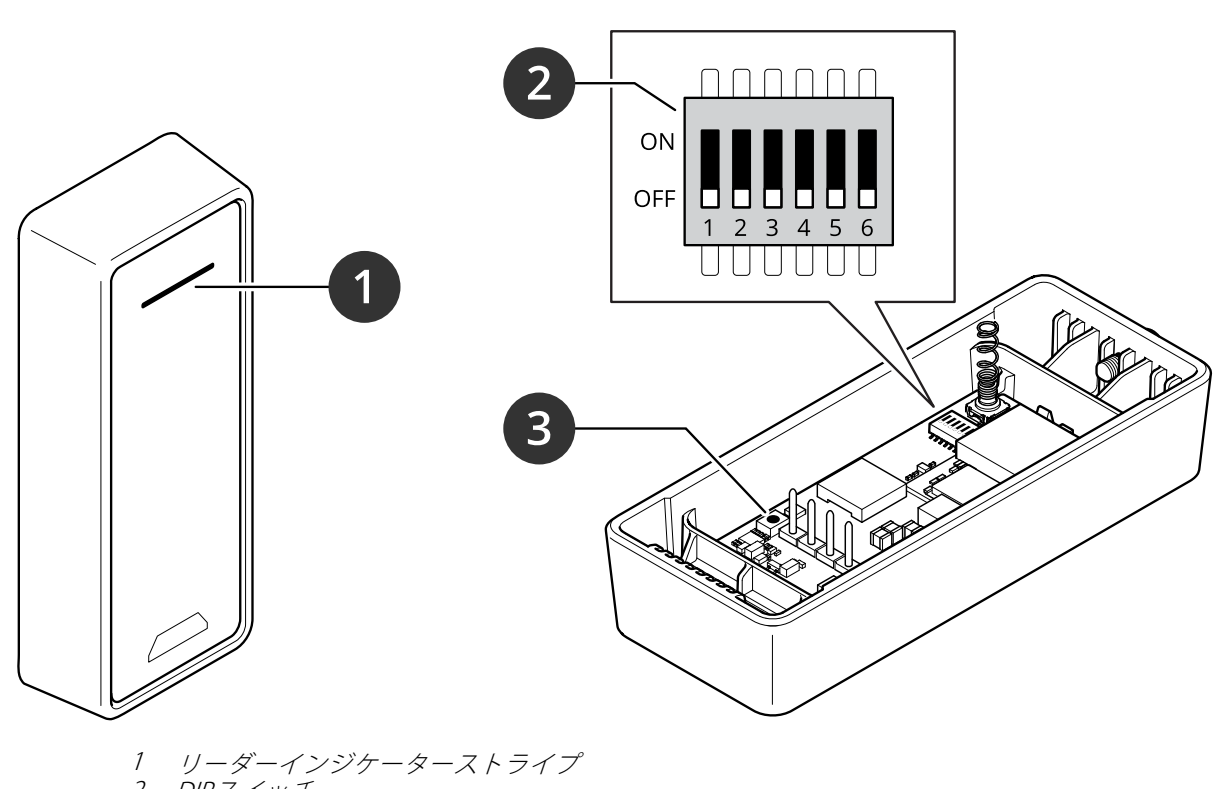

2 DIPスイッチ 3 コントロールボタン

## **リーダーインジケーターストライプ**

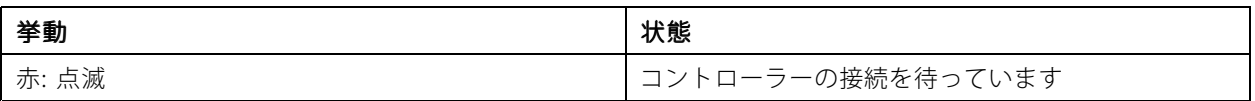

# **DIPスイッチ**

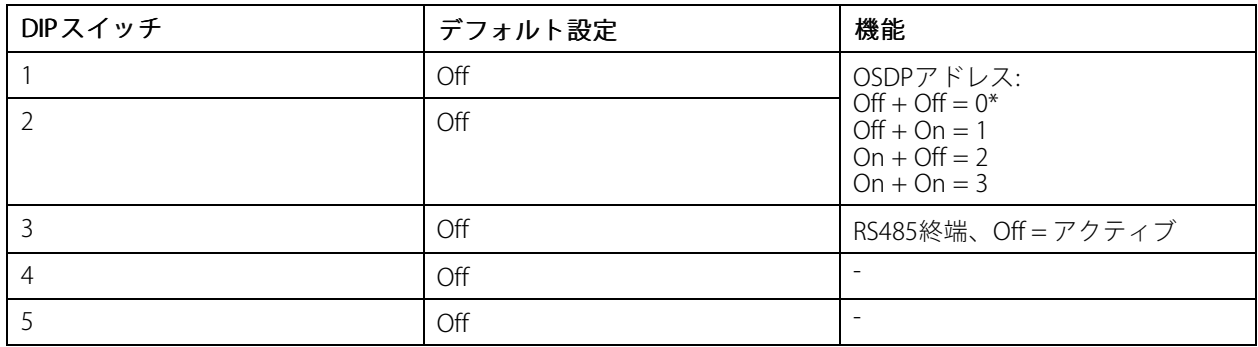

## **仕様**

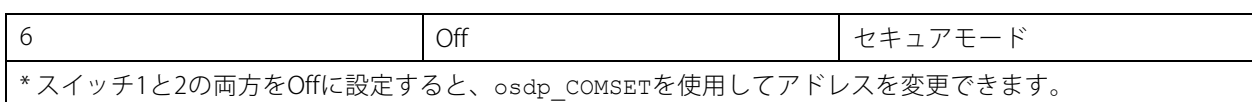

# **ボタン**

#### **コントロールボタン**

コントロールボタンは、以下の用途で使用します。

• 製品を工場出荷時の設定にリセットする。 [4](#page-3-0) [ページ工場出荷時の設定にリセットする](#page-3-0) を参照して ください。

### **ボーレート**

デフォルトのボーレートは9,600です。この値を変更するには、osdp\_COMSETコマンドを使用します。

ユーザーマニュアル AXIS A4020 - E Reader © Axis Communications AB, 2021 - 2023

バー ジ ョ ン M5.2 日付: 2023年7月 製 品 番 号 T10171378